# **Tips for Birthdate Certificates**

Note: In order to generate a Birthdate Certificate the animal(s) must be part of your on-farm inventory. This requires a tag activation/birth event report to be submitted on the animal's identification number. The on-farm inventory will correspond to the premises number.

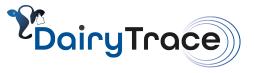

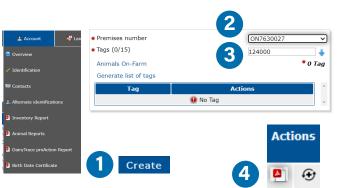

# **Generate a Birthdate Certificate**

- 1. Log into your DairyTrace account and from the **Account menu tab**, click **Birthdate Certificate**, then click **Create**.
- 2. Select the Premise ID Number where the animal(s) are currently located.
- 3. Enter the individual 15-digit tag identifier number and select the blue arrow to add the number to the certificate table. Click **Save** if you want to create an individual certificate. If required, continue to enter more tag identification numbers.
- 4. In the new table that appears, find the desired tag number and under the column **Actions**, select the PDF icon. Print the Birthdate Certificate(s) and sign them.

### **Quick Tips**

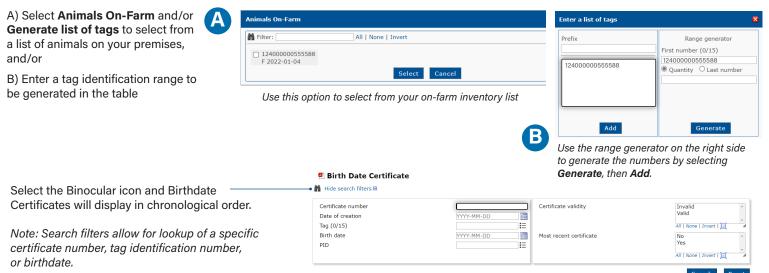

# Understanding how to use the table after generating a Birthdate Certificate

#### **Certificate Number & Date of Creation**

The certificate number & date will be the same for all tag(s) that were requested together

#### **Certificate Validity**

If there has been a correction to the birthdate indicated the certificate will change to invalid [X]

#### **Animal's Most Recent Certificate**

If the certificate is regenerated with a different date of creation the most recent certificate will be the valid version

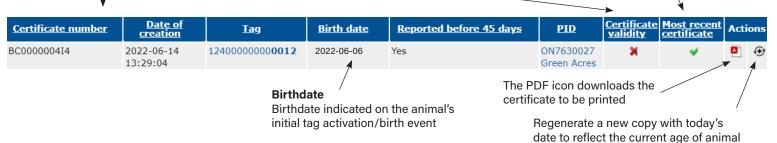

CFIA agrees with provisions to accept birthdate information as alternative to dentition analysis, in determining animal age at slaughter. Valid birthdate information is considered to be either a certificate of registry from a breed association or a birthdate certificate generated for non-registered animals through the databases of CCIA or DairyTrace. Birthdate information can be submitted by producers, online directly to www.dairytrace.ca.